# RODOTTO X-VOICE  $PDE$ CENTRALINI VOIP MULTIFUNZIONE **PDF CONTACT CENTER EVOLUTI PDF** FAX SERVER XOICE

# RISPARMIA TEMPO, CARTA E TONER CON IL FAX VIRTUALE:<br>invia i tuoi Fax in PDF, ricevili sulla tua e-mail e archiviali velocemente

Quanto tempo, carta e inchiostro consumano giornalmente le aziende e gli studi professionali per inviare e ricevere fax (anche indesiderati)?

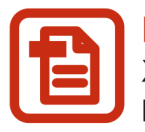

### **FAX DIRETTAMENTE IN FORMATO DIGITALE**

X-Voice Fax Server è un fax virtuale che riceve i documenti inviati via fax e li converte automaticamente in formato PDF, già pronti per essere archiviati.

X-Voice Fax Server invia e riceve i tuoi fax direttamente informato elettronico, senza necessità di doverli stampare, facendoti risparmiare tempo e denaro.

Nessun problema con carta che si inceppa o toner che manca.

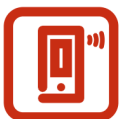

### **NOTIFICA TELEFONICA O VIA E-MAIL CONSULTAZIONE DEI FAX DA REMOTO**

X-Voice Fax Server ti invia una notifica (via telefono o via e-mail) all'arrivo di ogni fax e ti permette di visualizzarlo sul tuo computer o sul tuo smartphone.

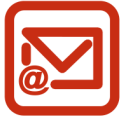

### RICEZIONE DEI FAX SULLA TUA POSTA ELETTRONICA

X-Voice Fax Server ti permette di ricevere una copia dei tuoi fax direttamente sulla tua casella di posta elettronica, per consultarli comodamente, quando e dove vuoi, anche non sei in ufficio.

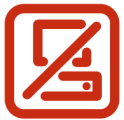

### **NESSUNA INSTALLAZIONE SOFTWARE NECESSARIA**

X-Voice Fax Server non richiede nessuna installazione software sul tuo computer e può essere integrato su tutti i Centralini della linea X-Voice.

Se lo desideri, puoi sempre installare X-Voice PDF2Fax sul tuo PC: il plug-in che ti permette di inviare i tuoi PDF via fax, solo con un click.

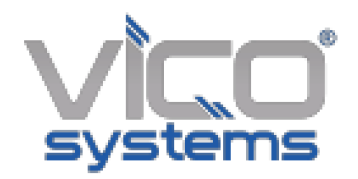

## **GESTIONE FAX**

Il pannello *Fax Manager* permette di inviare fax o *Campagne Fax* in formato elettronico e visualizzare e scaricare i fax in arrivo sul Fax Server del sistema X-Voice. L'invio dei fax da *Fax Manager* utilizza due differenti motori (*system*, *hylafax*) che rendono il sistema altamente affidabile. Attraverso l'interfaccia, inoltre, è possibile monitorare lo stato dei propri fax in invio e intraprendere azioni su di essi (*re-invio*, *annullamento*, *cancellazione*).

### **Configurare il Fax Manager di X-Voice**

Per configurare il *Fax Manager* per i fax in **ingresso**, fare riferimento alla sezione **Chiamate in Ingresso** di questo manuale.

Per configurare il *Fax Manager* per i fax in **uscita** (*system*, *hylafax*), invece fare riferimento a quanto segue.

### **Configurazione Fax [Hylafax]**

Autenticarsi come *Amministratore* ed accedere alla sezione *Amministrazione -> FaxManager*. Vi sono, quindi, due sezioni relative rispettivamente alla configurazione del *Fax Manager Hylafax* e del *Fax Manager System*.

Per inserire un nuovo fax *hylafax* cliccare su:

**[ Nuovo Fax** Inserisci **]**

Si aprirà una nuova finestra, in cui dovranno essere inseriti:

- *Denominazione*: rappresenta un nome da associare al fax, utile per distinguerlo da altri fax appartenenti a diverse aziende (qualora ce ne siano);
- *Intestazione* : rappresenta il testo visualizzato nell'intestazione di ciascun fax inviato (solitamente, viene inserito il nome dell'azienda);
- *Numero fax*: rappresenta il numero fax visualizzato nell'intestazione di ciascun fax; esso può anche non corrispondere col reale numero della linea utilizzata;
- *Interno*: il fax *hyalfax* è a tutti gli effetti un interno, ed in quanto tale deve essere associato ad un codice identificativo (si consiglia di scegliere un codice che non rientri nell'intervallo dei codici associati agli interni);
- *Gruppo*: gruppo a cui deve far parte il fax; scegliendo un gruppo, di conseguenza si scelgono anche le linee che i fax *hylafax* utilizzeranno in uscita;
- *ECM*: scegliere se attivare/disattivare l'*Error Correction Mode*;
- *N° tentativi per pag.*: numero di tentativi di re-invio della singola pagina qualora il fax fallisca;
- *N° tantativi*: numero di tantativi di invio fax prima che l'intero fax venga annullato automaticamente;
- *Notifica Fax agli indirizzi email*: abilita la possibilita` di ricevere il PDF (se vi e` il check su *Allega PDF all'email*) dei fax ricevuti sugli indirizzi email specificati nel campo *Indirizzi email*;

Per ciò che concerne i *Servizi Interno* e i *Permessi di Chiamata (ACL)* fare riferimento ai paragrafi corrispondenti nella sezione *Utenti e Interni / Fax*

I Fax configurati sono elecanti in forma tabellare nella pagina *Amministrazione -> Fax Manager*. Ciascuno di essi potrà essere modificato e cancellato cliccando sulle apposite icone.

**ATTENZIONE:** il numero di fax *hylafax* configurabili dipende dal numero di licenze acquistate.

### **Servizio Mail-to-fax**

Il servizio *Mail-to-fax* permette di inserire in coda un fax semplicemente inviando una mail, con in allegato il fax da inviare, ad uno specifico indirizzo email scelto dall'amministratore e configurato sul Fax Manager. Affinche` l'email generata dall'utente sia correttamente trattata dal *Fax Manager* è necessario che rispetti i seguenti vincoli:

- l'utente deve inviare l'email dall'indirizzo di posta elettronica indicato durante la fase di creazione dell'utente;
- l'oggetto della mail deve contenere uno o piu` numerazioni telefoniche fisse separate da spazio bianco;
- l'email deve contenere almeno un allegato PDF; se sono presenti piu` allegati, il sistema li inviera` seguendo l'ordine di upload degli allegati stessi;
- qualora sia necessario, indicare nel corpo dell'email il testo impostato dall'amministratore (e` utile per incrementare il livello di sicurezza ed evitare l'invio di fax sospetti).

Per abilitare il servizio cliccare su:

**[Abilita servizio Mail-to-fax:** 1

Si aprira` una nuova finestra in cui dovranno essere impostati i seguenti campi:

- *Email*: inserire la casella di posta da utilizzare per la ricezione delle email; e` consigliato creare un account apposito per la fruzione di questa funzionalita` (tipicamente *fax@nomeazienda.it*);
- *Protocollo*: specificare il tipo di protocollo utilizzato (POP3 o IMAP) dal server di posta;
- *Servername*: URL del server di posta elettronica;
- *Port*: specificare il numero della porta. Es. 110 per POP3 (no SSL), 143 per IMAP (no SSL);
- *Username*: l'username utilizzato per autenticarsi sul server;
- *Password*: password utilizzata per autenticarsi sul server;
- *usa SSL*: impostare a *Si`* se il server di posta utilizza il protocollo SSL;
- *Cancella Email*: impostare a *Si`* se si vogliono cancellare le email dal server, una volta processate; le email cancellate riguarderanno sia quelle valide che quelle non valide per il sistema;
- *Controlla Email ogni*: impostare il periodo di controllo di nuove email;
- *Abilita controllo corpo email*: abilitare il controllo sul corpo della mail se si vuole incrementare il livello di sicurezza del sistema. Se questo controllo viene disabilitato, **il corpo della mail deve essere vuoto (non deve essere presente neanche la firma dell'email)**; altrimenti, deve essere uguale a quello specificato nel campo *Inserisci la stringa*.

Una volta compilato il form, il sistema fara` un check sulla configurazione, indicando la presenza di eventuali problemi.

La lista degli account configurati e` presente nella sezione *Configurazione Fax [Hylafax]*.

Alla ricezione di una email valida, il sistema notifichera` all'indirizzo email sorgente che il fax e` stato inserito correttamente in coda o di riprovare piu` tardi nel caso in cui il servizio e` temporaneamente non disponibile. Al termine della procedura di invio, la ricevuta di invio sara` inviata all'indirizzo email sorgente.

### **Configurazione Fax [System]**

20/9/2017 X-Voice Help - Fax

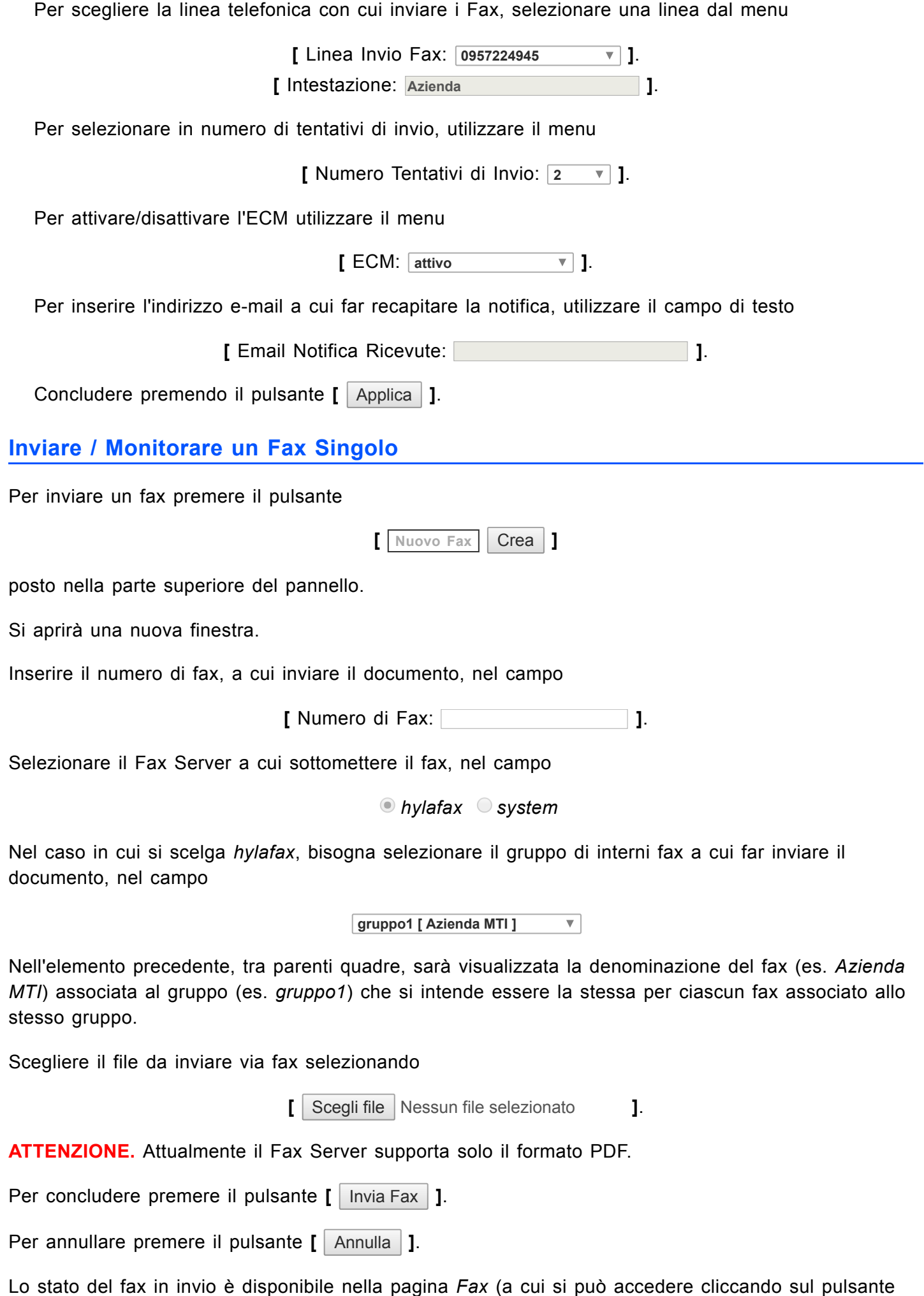

https://192.168.101.1/help/help.php 3/7

*Fax* presente nella barra superiore dell'interfaccia X-Voice).

### 20/9/2017 X-Voice Help - Fax

Qualora il fax sia inviato con *hylafax* si possono intraprendere due azioni: *annullamento* **[ ]**, *cancellazione* **[ ]**. La prima permette di annullare il processamento del fax con la possibilità di riprendere l'invio in un secondo momento; con la seconda, invece, il fax oltre ad essere annullato viene anche cancellato non fornendo, quindi, la possibilità di riprendere l'invio in un altro momento. L' azione di *cancellazione* disponibile anche per fax inviati con il *fax system*, non interromperà, invece, l'invio del fax in questione; inoltre, nel caso in cui il numero di tentativi di invio fax viene raggiunto senza che il fax sia stato inviato correttamente, il sistema dà la possibilità re-inviarlo cliccando su **[ ]** (il numero di tentativi ripartirà da zero).

Al termine della procedura di invio, il sistema provvederà ad inviare una notifica via email all'interno che ha inviato il fax (nel caso in cui si tratti di *hylafax*) o all'indirizzo specificato nel campo *Email Notifica Ricevute* nella sezione *Fax Server [System]* presente in *Amministrazione -> Fax Manager*.

**N.B.**: l'ordine di esecuzione delle operazioni, salvo errori, avviene secondo la data di sottomissione.

### **Inviare / Monitorare una Campagna Fax**

Per creare una *Campagna Fax* premere il pulsante

**[ Nuova Campagna** Crea **]**

posto nella parte superiore del pannello.

Si aprirà una nuova finestra.

Inserire il nome della *Campagna*

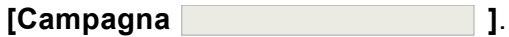

L'identificativo inserito non ha alcuno scopo specifico se non quello di tenere traccia della campagna creata.

La scelta del destinatario, puo` avvenire in due modi

### **[Scegli destinatario** *da Rubrica da Categoria* **]**

In funzione della scelta effettuata (*Rubrica* o *Categoria*), sara` visualizzato un elenco di contatti corrispondenti ciascuno dei quali, dopo essere stato selezionato, potra` essere incluso tra i destinatari premendo il tasto **[ inserisci ]**. Contestualmente all'inserimento dei destinari, saranno aggiornati i campi *Destinatari* e *N° Fax da inviare*. In particolare, nel primo campo sara` possibile visionare sia i componenti di una categoria che il numero di fax ed eventualmente cancellare un contatto/categoria dalla lista di invio; mentre, nel secondo, il numero di fax totali previsti.

Scegliere il file da inviare via fax selezionando

**[** Scegli file Nessun file selezionato **]**.

**ATTENZIONE.** Attualmente il Fax Server supporta solo il formato PDF.

Per concludere premere il pulsante **[** | Invia | **]**.

Per annullare premere il pulsante **[** Annulla **]**.

Lo stato dell'intera campagna e di ciascun fax appartenente alla campagna è disponibile nella pagina *Fax* (pulsante *Fax* presente nella barra superiore dell'interfaccia X-Voice). In particolare, la visualizzazione delle campagne differità rispetto ai singoli fax, in termini di:

- *numero chiamato "Chiamato"*: sarà visualizzato il nome della campagna inserito in fase di creazione;
- *stato "Status"*: sarà costituito dai valori **I** e **F** che rappresenteranno rispettivamente il n° di fax inviati correttamente e falliti all'interno della campagna stessa.

Lo stato di ciascun fax appartenente alla campagna può essere visionato cliccando su **+** (sarà mostrata una riga per ogni destinario); cliccare su **-**, invece, per ripristinare la visualizzazione precedente.

Per ogni fax contenuto nella campagna si possono intraprendere due azioni: *annullamento* **[ ]**, *cancellazione* **[ ]**. La prima permette di annullare il processamento del fax per lo specifico destinatario con la possibilità di riprendere l'invio in un secondo momento; con la seconda, invece, il fax oltre ad essere annullato viene anche cancellato non fornendo, quindi, la possibilità di riprendere l'invio in un altro momento. Le azioni di *annullamento* e *cancellazione* sono disponbili anche a livello di campagna ma, in questo caso, qualora vengano avviate, avranno effetto su tutti i fax appartenenti alla campagna.

Nel caso in cui, al termine del processamento dell'intera campagna e quindi dell'esaurimento dei tentativi di invio per ciascun fax, vi siano fax il cui invio non è andato a buon fine, si può procedere al re-invio di quest'ultimi cliccando sul pulsante **[ ]** presente in *Azioni*.

Il sistema provverderà ad inviare all'interno che ha generato la campagna, una mail per ciascun fax appartenente alla campagna che ha terminato la procedura di invio (con successo o fallendo).

**N.B.**: l'ordine di esecuzione delle operazioni, salvo errori, avviene secondo la data di sottomissione.

### **Ordinare la lista dei fax**

La lista dei fax è aggiornata in tempo reale e visualizza data e ora di ricezione o invio, numero del fax chiamante e numero del fax chiamato, numero di pagine di ogni fax, stato e ricevuta.

I fax non ancora scaricati vengono visualizzati in grassetto, per distinguerli da quelli già visionati.

È possibile ordinare temporaneamente la lista dei fax, in maniera ascendente o discendente, cliccando sui rispettivi titoli delle colonne **Data e Ora Ricezione**, **Chiamante** o **Chiamato**.

### **Effettuare una ricerca sulla lista dei fax**

È possibile effettuare una ricerca sulla lista dei fax impostando a scelta i seguenti parametri:

### **Data Ricezione**

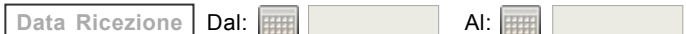

Permette di effettuare la ricerca dei fax ricevuti all'interno di un intervallo di date.

Cliccando sul pulsante **[ ]** si aprirà un calendario che consentirà di stabilire una data di inizio e una finale.

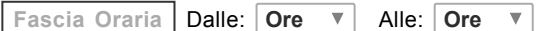

Permette di effettuare la ricerca dei fax ricevuti relativamente alla fascia oraria impostata.

### **Chiamante**

Permette di effettuare la ricerca dei fax ricevuti relativamente ad uno o più specifici fax chiamanti.

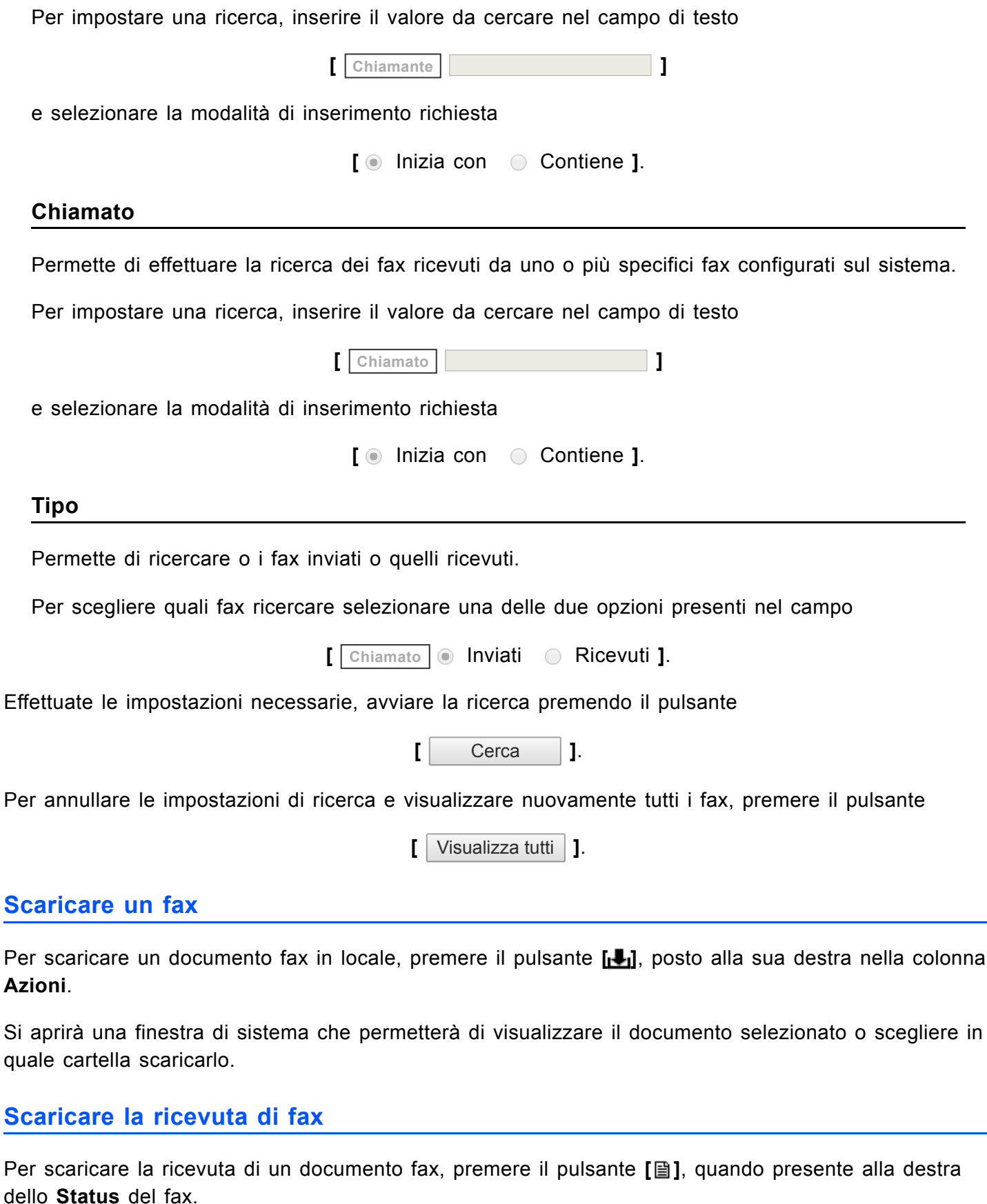

Si aprirà una finestra di sistema che permetterà di scaricare il documento in locale.

### **Eliminare un Fax / Campagna Fax**

Per eliminare un documento fax premere il pulsante **[ ]**, posto alla sua destra nella colonna **Azioni**.

È possibile eliminare più gruppi contemporaneamente, selezionando il checkbox **[ ]** del campo **Selezione** di ogni documento richiesto, e premendo il pulsante **[ Elimina ]**, posto in fondo alla lista.

Qualora il *Fax* o la *Campagna Fax* siano stati inviati attraverso *hylafax*, l'eventuale eliminazione di un *Fax* o *Campagna Fax* in uno stato diverso da *inviato* o *fallito* comporta l'annullamento degli stessi, ovvero il fax non sarà ricevuto dal destinatario.

### **Eliminare tutti i Fax / Campagna Fax**

Per eliminare tutti i gruppi, premere sul pulsante **[ Seleziona tutti ]** e poi sul pulsante **[ Elimina ]**, posti in fondo alla lista.